#### CSE 442 - Data Visualization

## Interaction

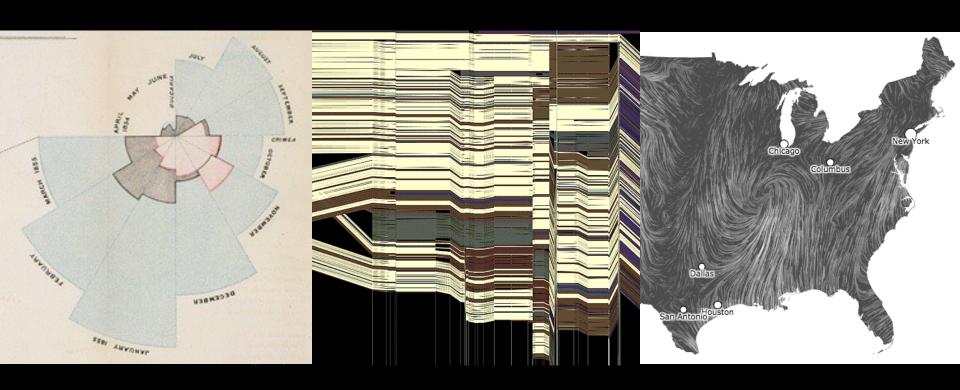

Jane Hoffswell University of Washington

[There is an] apparent challenge that computational artifacts pose to the longstanding distinction between the physical and the social, in the special sense of those things that one designs, builds, and uses, on the one hand, and those things with which one communicates, on the other.

"Interaction"- in a sense previously reserved for describing a uniquely interpersonal activity - seems appropriately to characterize what goes on between people and certain machines as well.

Lucy Suchman, Plans and Situated Actions

Interaction between people and machines requires mutual intelligibility or shared understanding.

### Gulfs of Execution & Evaluation

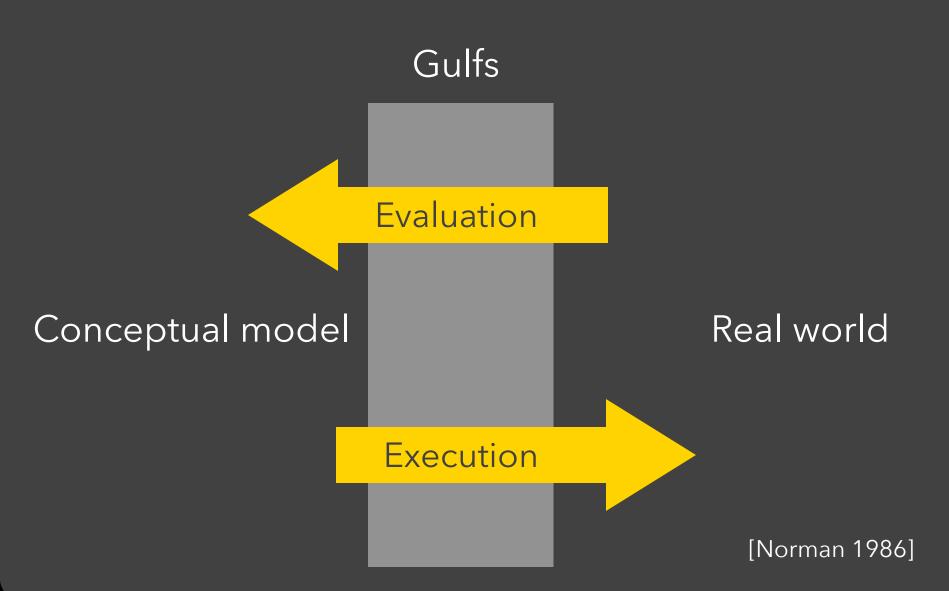

The difference between the user's intentions and the allowable actions.

#### Gulf of Evaluation

The amount of effort that the person must exert to interpret the state of the system and to determine how well the expectations and intentions have been met.

## **Gulf of Evaluation**

Gulf

**Evaluation** 

Conceptual model: x, y related?

#### Real world:

| Х    | Υ    |
|------|------|
| 0.67 | 0.79 |
| 0.32 | 0.63 |
| 0.39 | 0.72 |
| 0.27 | 0.85 |
| 0.71 | 0.43 |
| 0.63 | 0.09 |
| 0.03 | 0.03 |
| 0.20 | 0.54 |
| 0.51 | 0.38 |
| 0.11 | 0.33 |
| 0.46 | 0.46 |

## Gulf of Evaluation

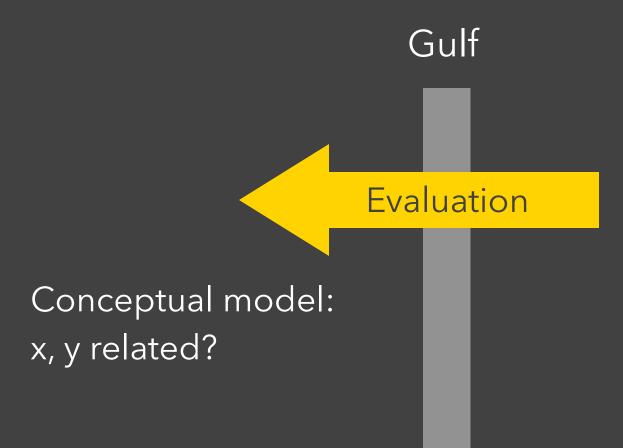

#### Real world:

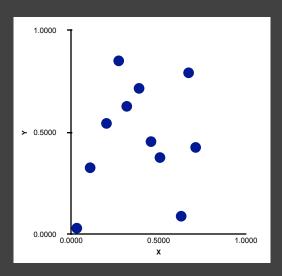

Gulf

Conceptual model: Draw a scatterplot

Execution

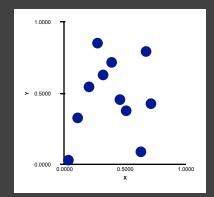

Real world

Move 90 30 Rotate 35 Pen down

• • •

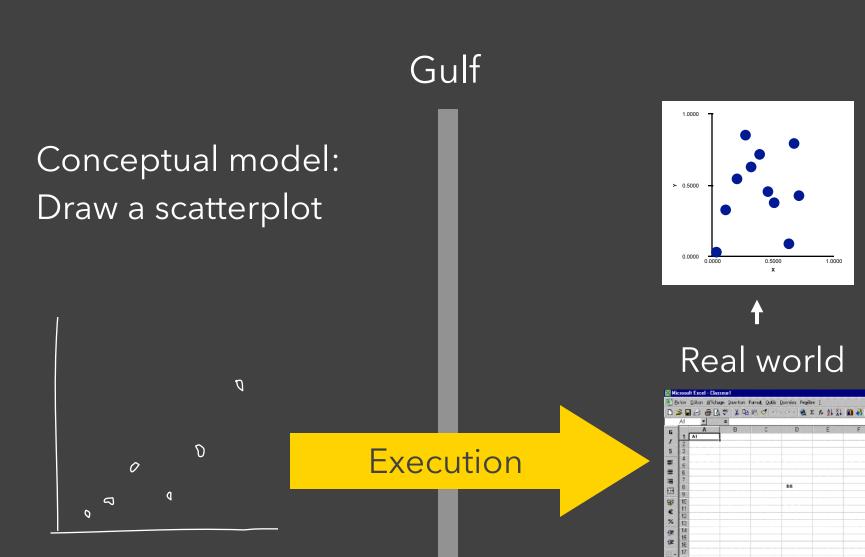

The difference between the user's intentions and the allowable actions.

#### Gulf of Evaluation

The amount of effort that the person must exert to interpret the state of the system and to determine how well the expectations and intentions have been met.

# Interactive Visualization

## Interaction Techniques

Are there "essential" interactive operations for exploratory data visualization?

Data and View Specification
Visualize, Filter, Sort, Derive

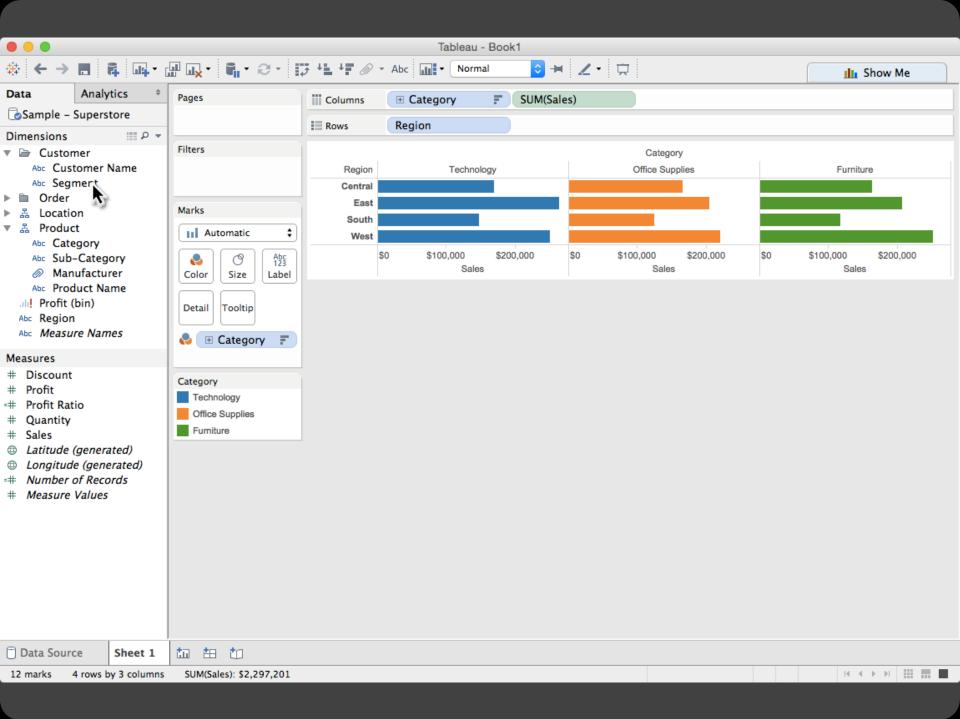

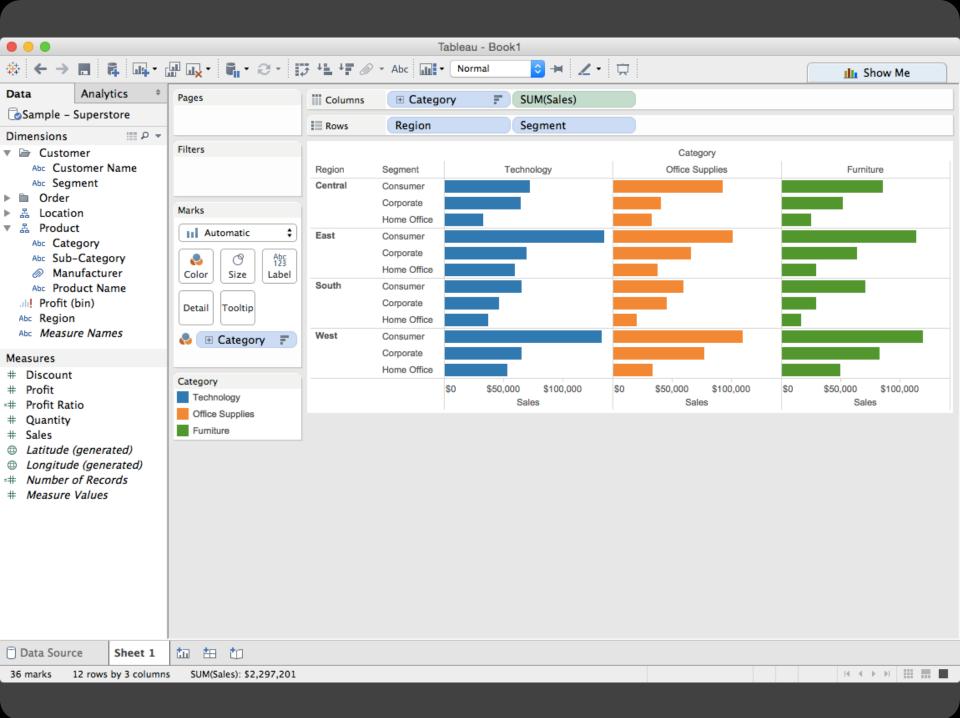

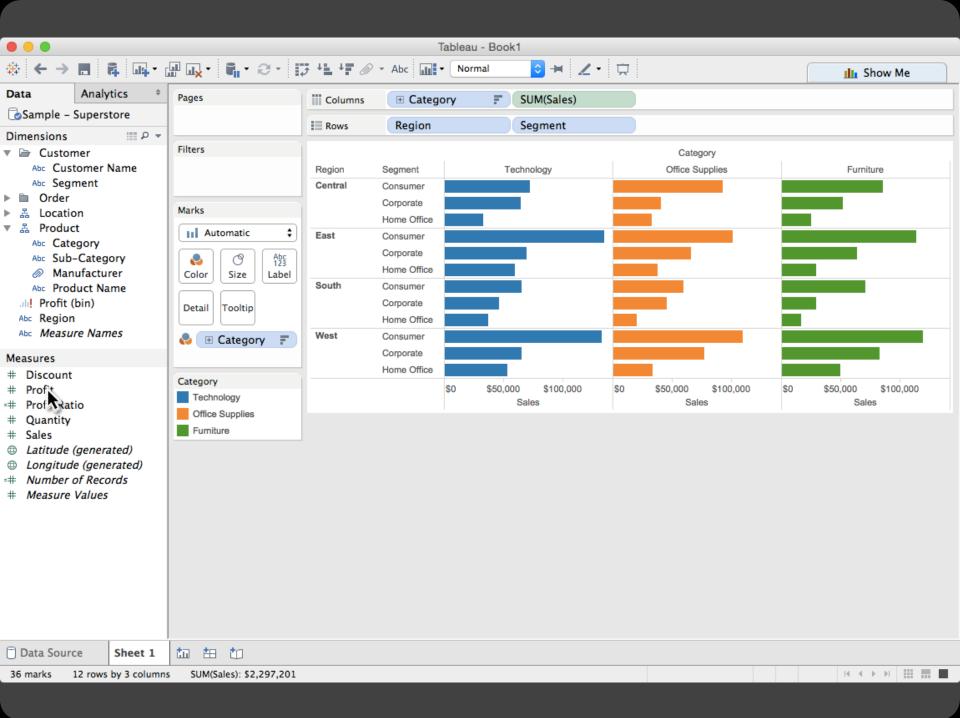

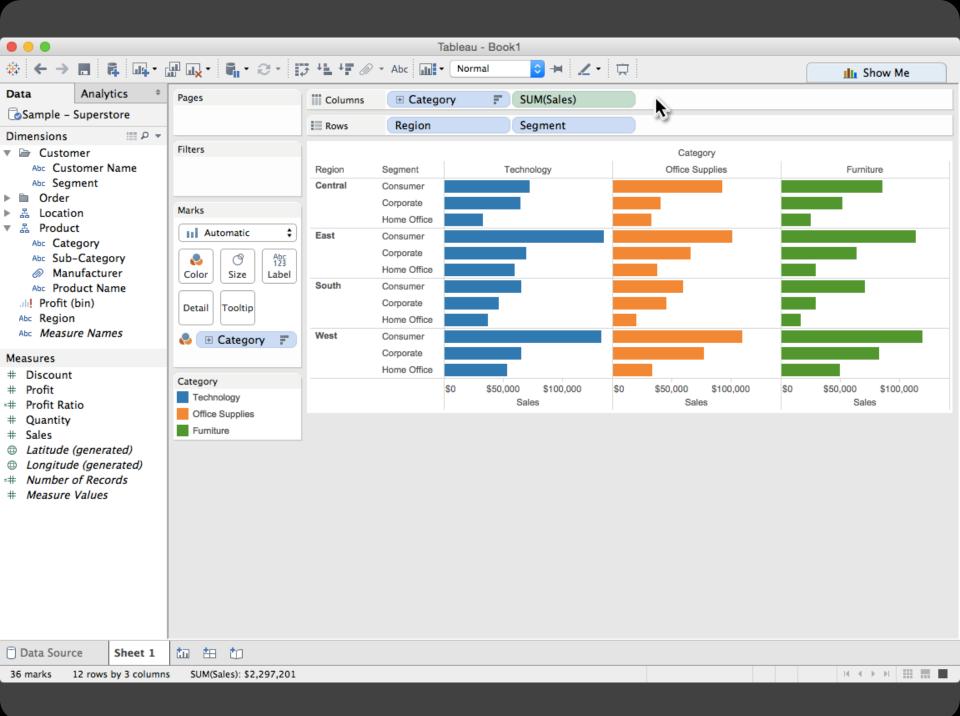

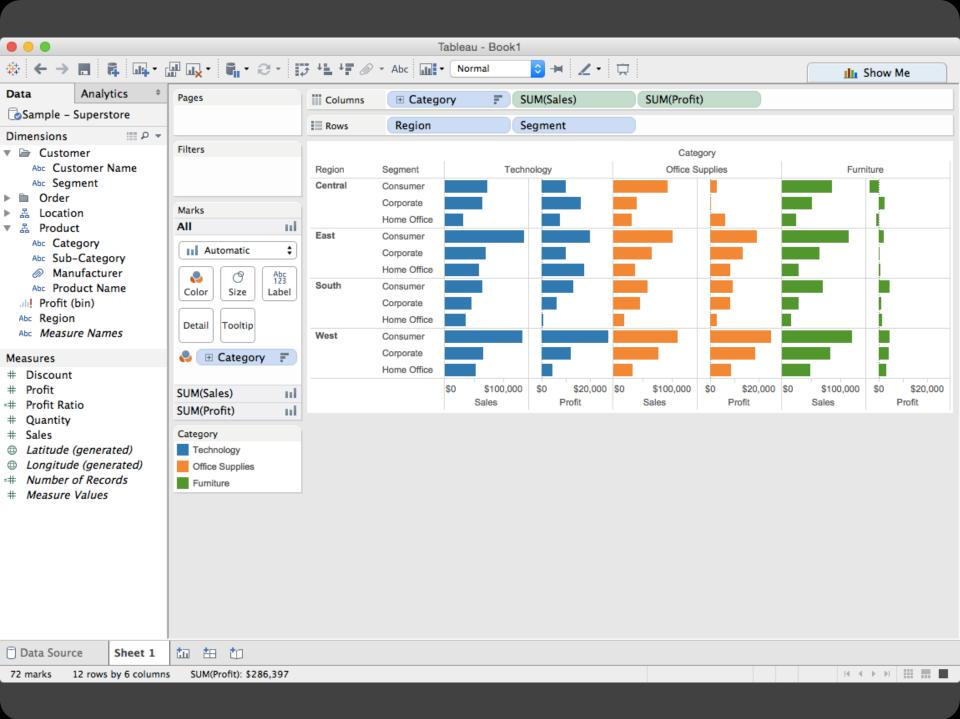

Tableau - Book1 **○ ₩ ∠・** 🛱 🧦 + 👢 + 🛒 🕢 → Abc 📶 → Normal III Show Me ||| Columns **Example 2** Category SUM(Sales) SUM(Profit) Region Segment Rows Category Segment Technology Office Supplies Furniture Region Central Consumer Corporate Home Office East Consumer Corporate Home Office South Consumer Corporate Home Office West Consumer Corporate Home Office \$0 \$100,000 \$0 \$20,000 \$0 \$100,000 \$0 \$20,000 \$0 \$100,000 **\$**0 \$20,000 Sales Profit Sales Profit Sales Profit

Data and View Specification

Visualize, Filter, Sort, Derive

View Manipulation

Select, Navigate, Coordinate, Organize

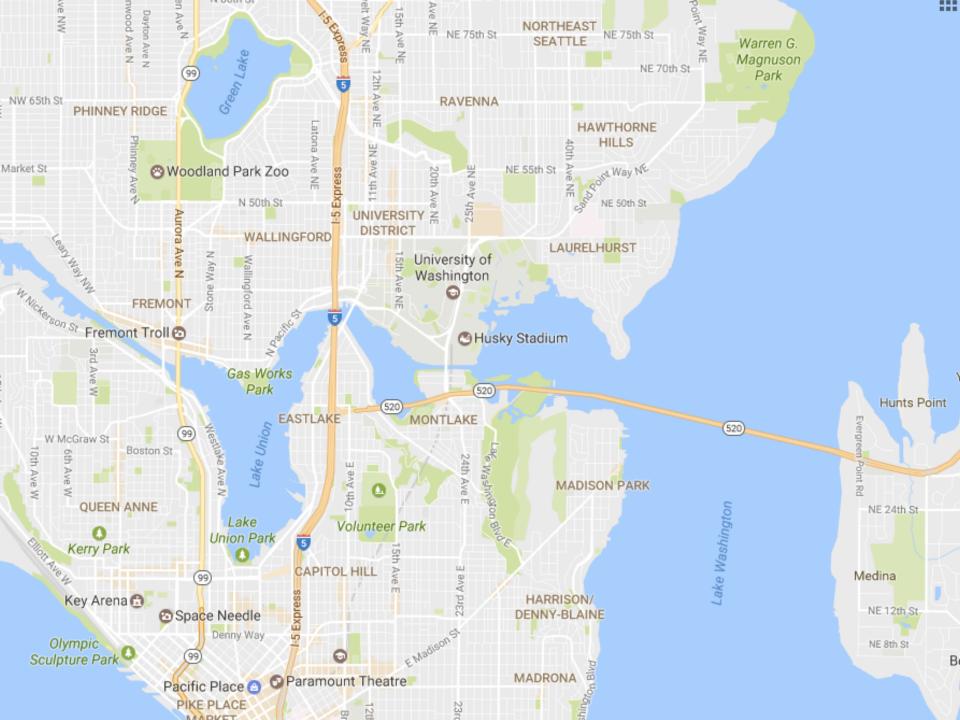

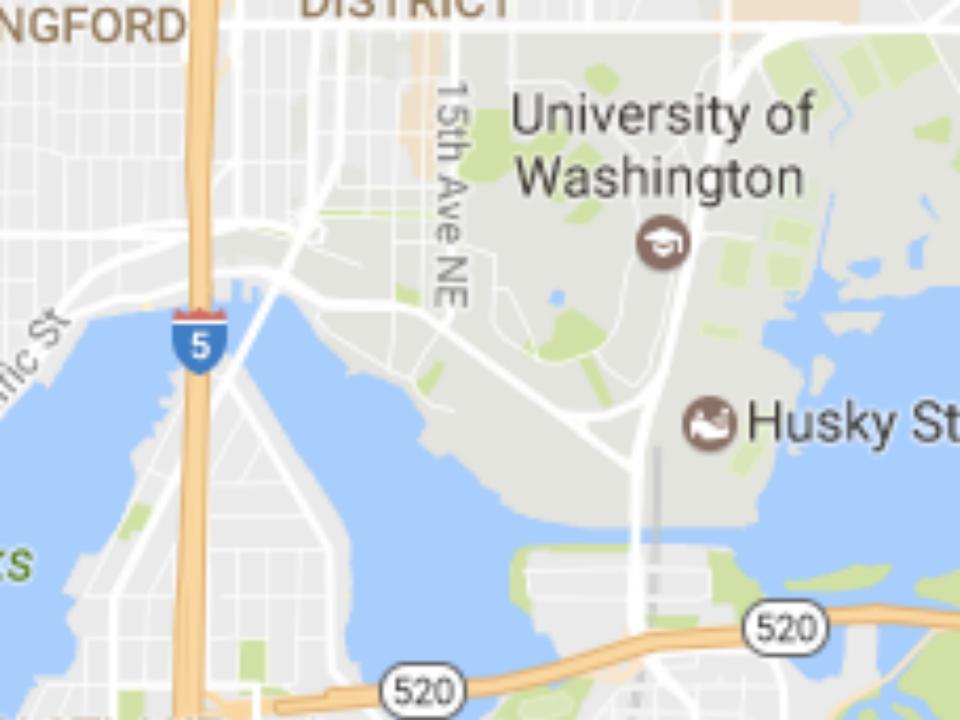

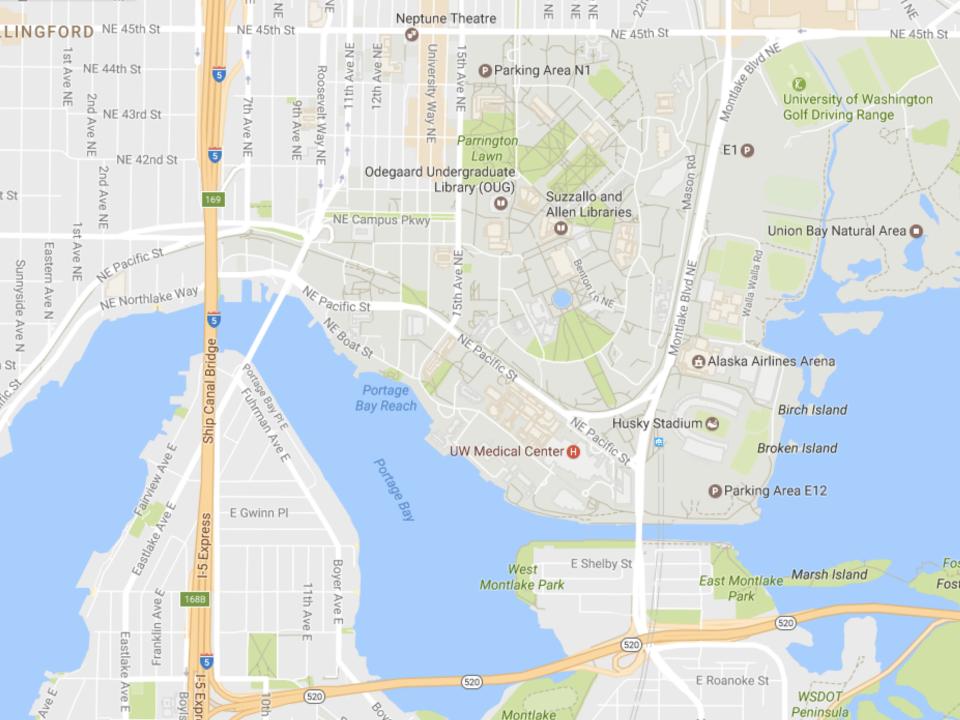

Data and View Specification

Visualize, Filter, Sort, Derive

View Manipulation

Select, Navigate, Coordinate, Organize

**Process and Provenance** 

Record, Annotate, Share, Guide

#### Hours of footage lost each month due to dropped frames

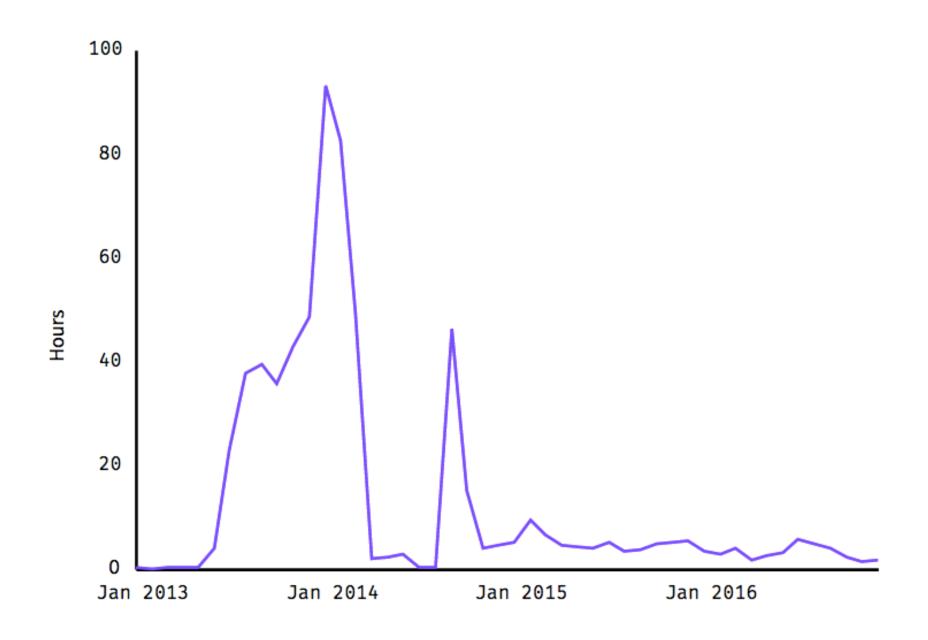

#### Hours of footage lost each month due to dropped frames

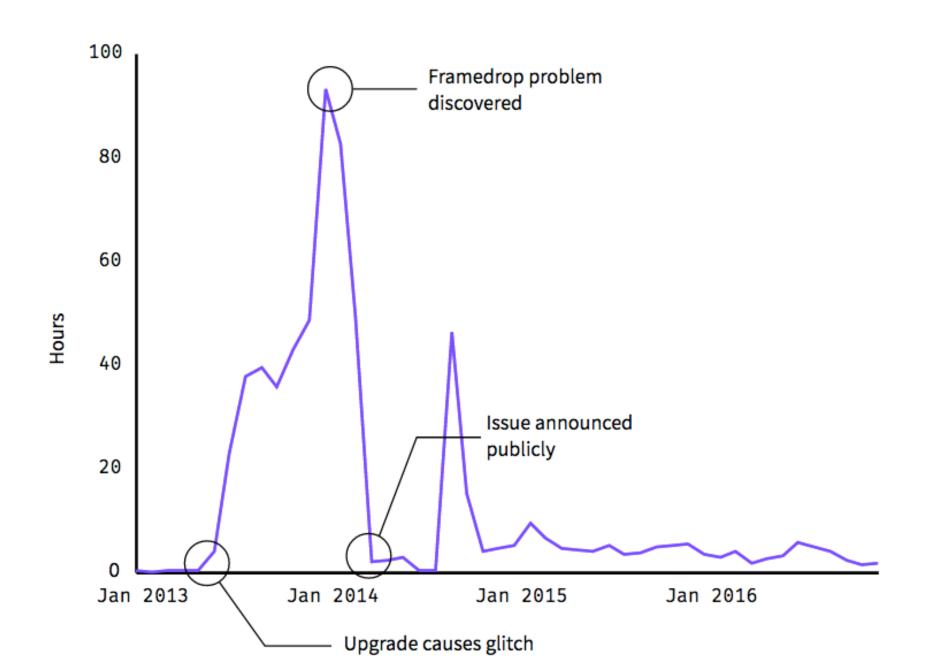

Data and View Specification

Visualize, Filter, Sort, Derive

View Manipulation

Select, Navigate, Coordinate, Organize

**Process and Provenance** 

Record, Annotate, Share, Guide

# EXAMPLE: Bertin's Hotel Data

| J    | F    | M    | Α    | M            | J   | J    | Α    | S    | 0    | N    | D    |    |                          |
|------|------|------|------|--------------|-----|------|------|------|------|------|------|----|--------------------------|
| 26   | 21   | 26   | 28   | 20           | 20  | 20   | 20   | 20   | 40   | 15   | 40   | 1  | % CLIENTELE FEMALE       |
| 69   | 70   | 77   | 71   | 37           | 36  | 39   | 39   | 55   | 60   | 68   | 72   | 2  | %" LOCAL                 |
| 7    | 6    | 3    | 6    | 23           | 14  | 19   | 14   | 9    | 6    | 8    | 8    | 3  | % — "— U.S.A.            |
| 0    | С    | 0    | 0    | 8            | 6   | 6    | 4    | 2    | 12   | 0    | 0    | 4  | %"- SOUTH AMERICA        |
| 20   | 15   | 14   | 15   | 23           | 27  | 22   | 30   | 27   | 19   | 19   | 17   | 5  | % —"— EUROPE             |
| 1    | 0    | 0    | 8    | 6            | 4   | 6    | 4    | 2    | 1    | 0    | 1    | 6  | % — " — M.EAST, AFRICA   |
| 3    | 10   | 6    | 0    | 3            | 13  | 8    | 9    | 5    | 2    | 5    | 2    | 7  | % —"— ASIA               |
| 78   | 80   | 85   | 86   | 85           | 87  | 70   | 76   | 87   | 85   | 87   | 80   | 8  | % BUSINESSMEN            |
| 22   | 20   | 15   | 14   | 15           | 13  | 30   | 24   | 13   | 15   | 13   | 20   | 9  | % TOURISTS               |
| 70   | 70   | 75   | 74   | 69           | 68  | 74   | 75   | 68   | 68   | 64   | 75   | 10 | % DIRECT RESERVATIONS    |
| 20   | 18   | 19   | 17   | 27           | 27  | 19   | 19   | 26   | 27   | 21   | 15   | 11 | % AGENCY ——"——           |
| 10   | 12   | 6    | 9    | 4            | 5   | 7    | 6    | 6    | 5    | 15   | 10   | 12 | % AIR CREWS              |
| 2    | 2    | 4    | 2    | 2            | 1   | 1    | 2    | 2    | 4    | 2    | 5    | 13 | % CLIENTS UNDER 20 YEARS |
| 25   | 27   | 37   | 35   | 25           | 25  | 27   | 28   | 24   | 30   | 24   | 30   | 14 | % — //— 20-35 — //—      |
| 48   | 49   | 42   | 48   | 54           | 55  | 53   | 51   | 55   | 46   | 55   | 43   | 15 | % —//— 35-55 —//—        |
| 25   | 22   | 17   | 15   | 19           | 19  | 19   | 19   | 19   | 20   | 19   | 22   | 16 | %/- MORE THAN 55 -/-     |
| 163  | 167  | 166  | 174  | 152          | 155 | 145  | 170  | 157  | 174  | 165  | 156  | 17 | PRICE OF ROOMS           |
| 1.65 | 1.7/ | 1.65 | 1.91 | 1. <b>90</b> | 2.  | 1.54 | 7.60 | 1.73 | 1.82 | 1.66 | 1.44 | 18 | LENGTH OF STAY           |
| 67   | 82   | 70   | 83   | 74           | 77  | 56   | 62   | 90   | 92   | 78   | 55   | 19 | % OCCUPANCY              |
|      |      |      | X    | ×            | ×   |      |      | ×    | X    | ×    | ×    | 20 | CONVENTIONS              |

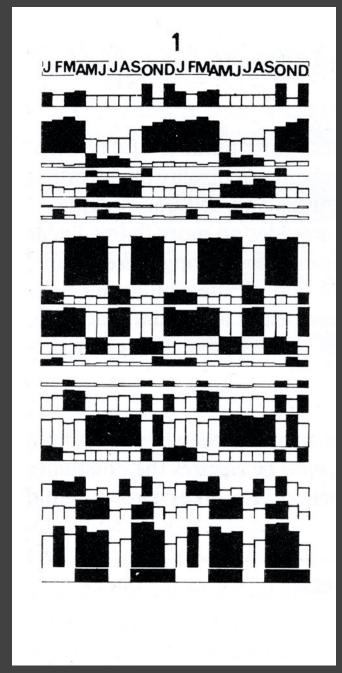

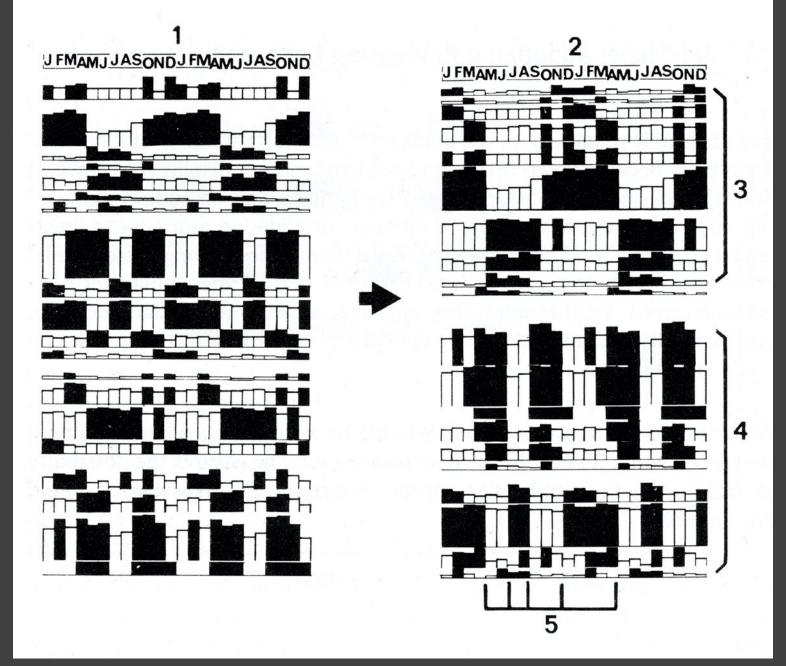

[Graphics and Graphic Information Processing, Bertin 81]

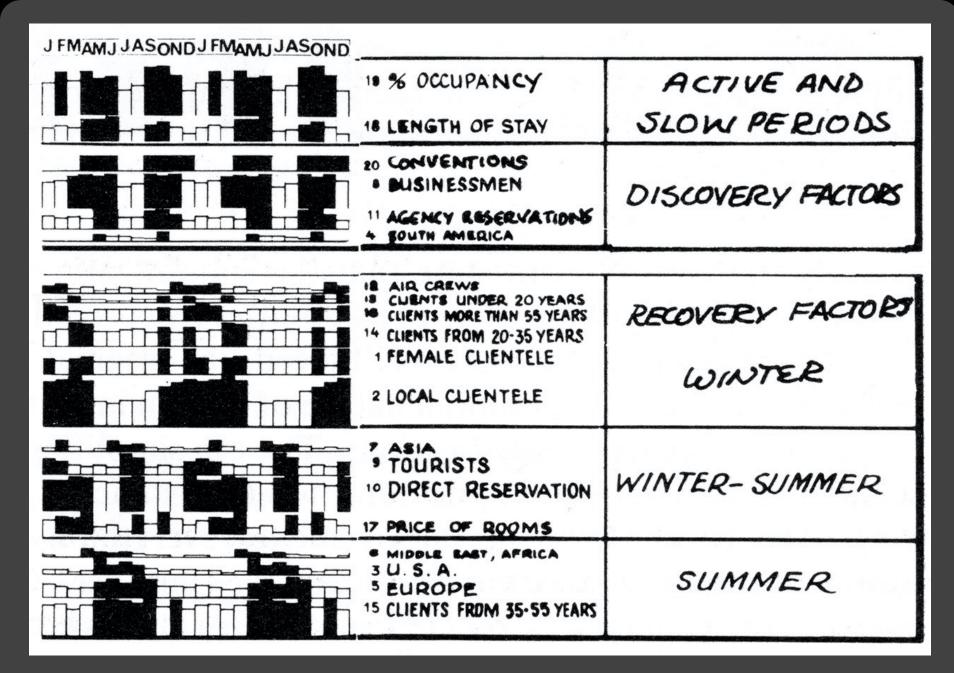

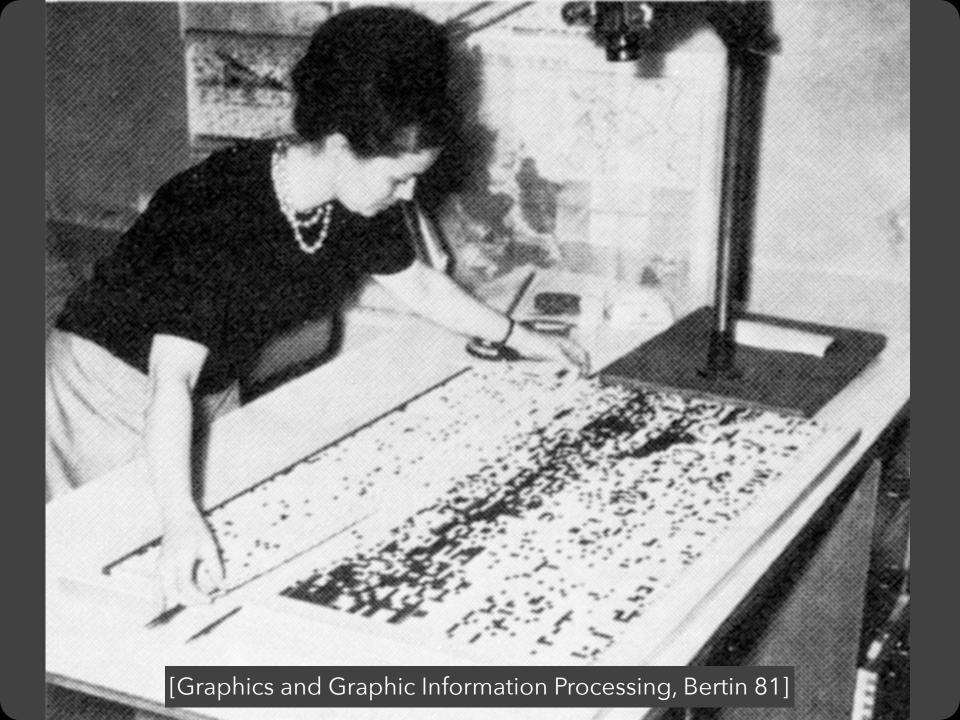

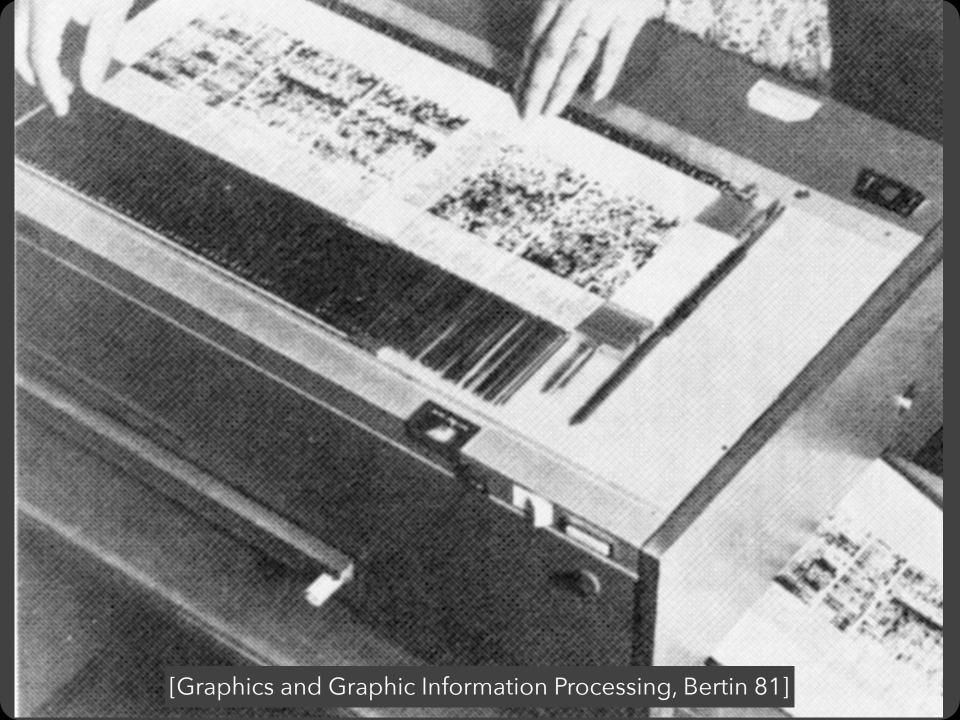

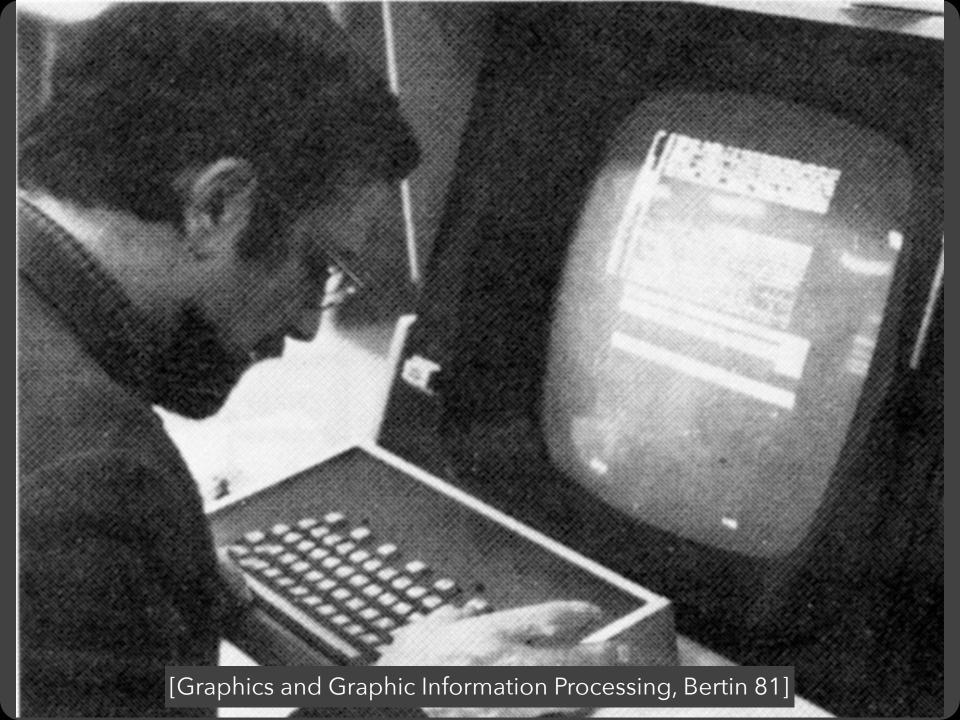

# EXAMPLE: Tukey et al.'s PRIM-9

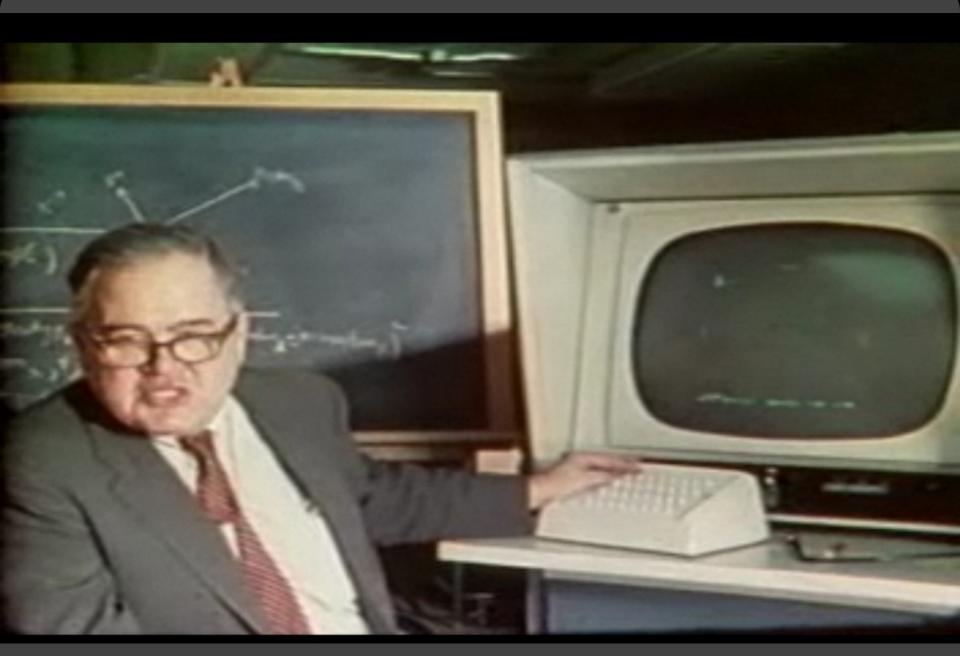

PRIM-9, Tukey, Fisherkeller, Friedman 1972

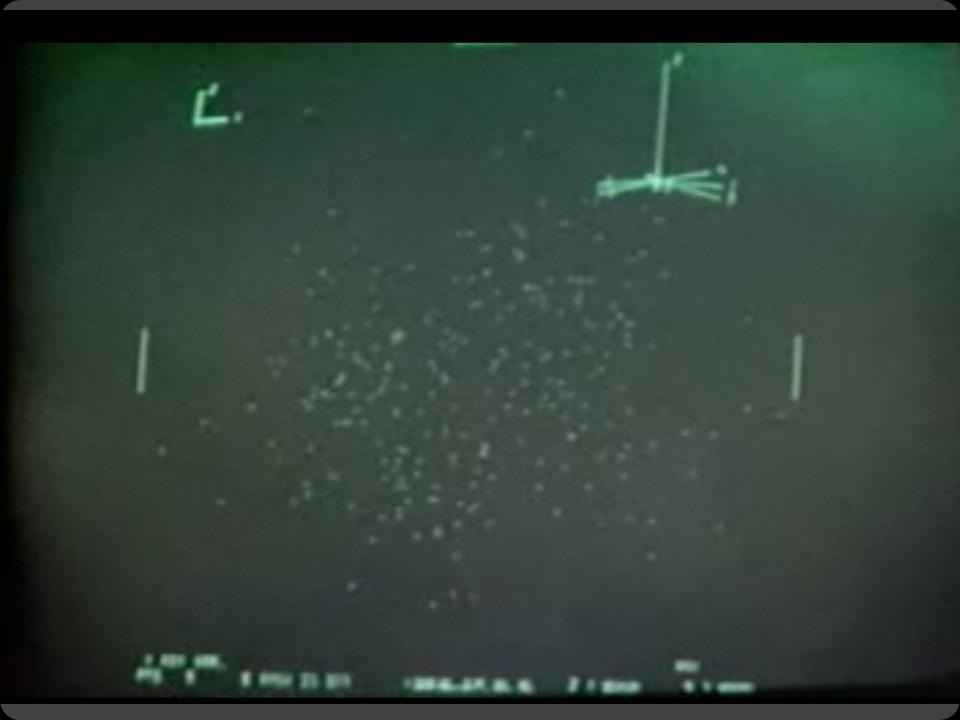

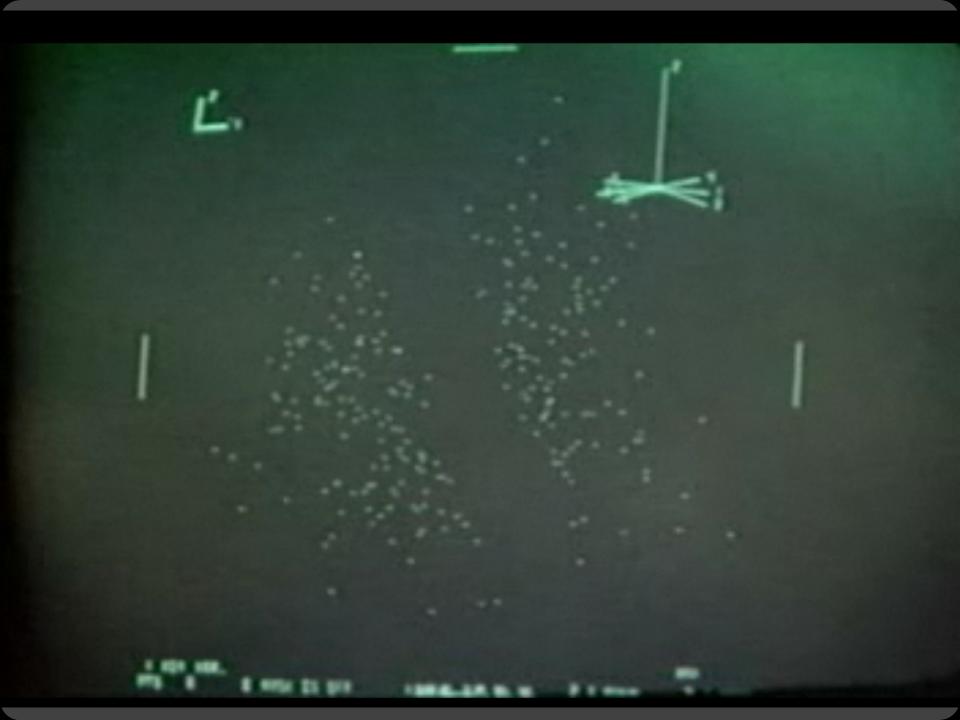

# Selection

### **Basic Selection Methods**

#### **Point Selection**

Mouse Hover / Click

Touch / Tap

Select Nearby Element (e.g., Bubble Cursor)

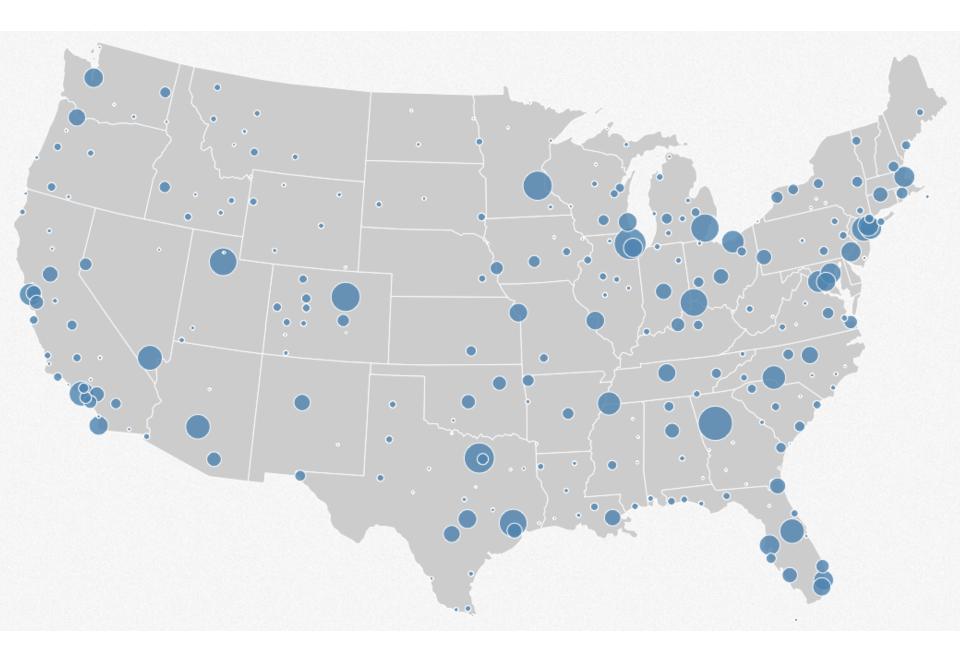

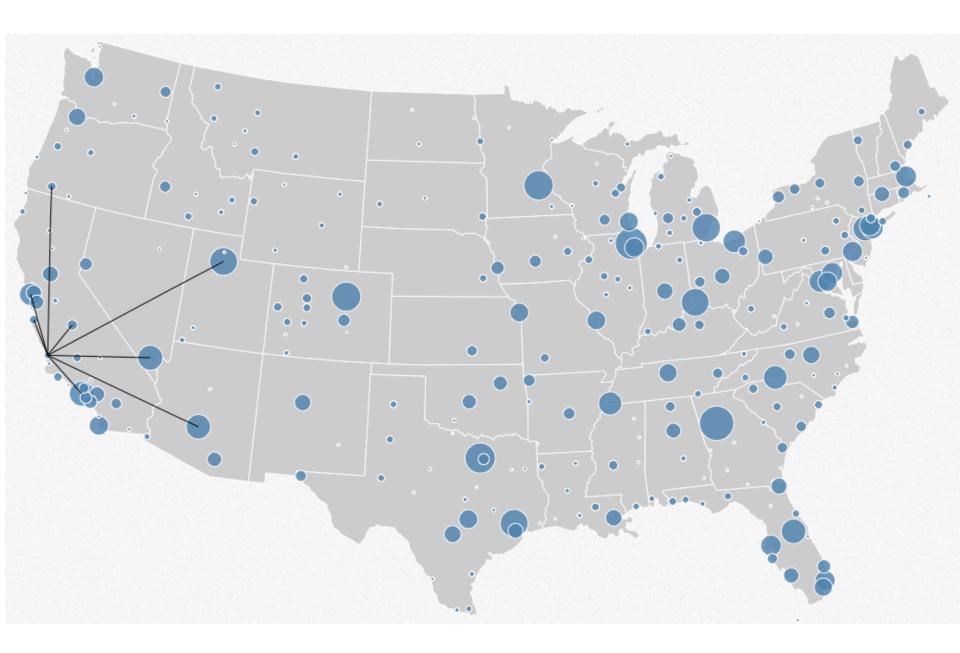

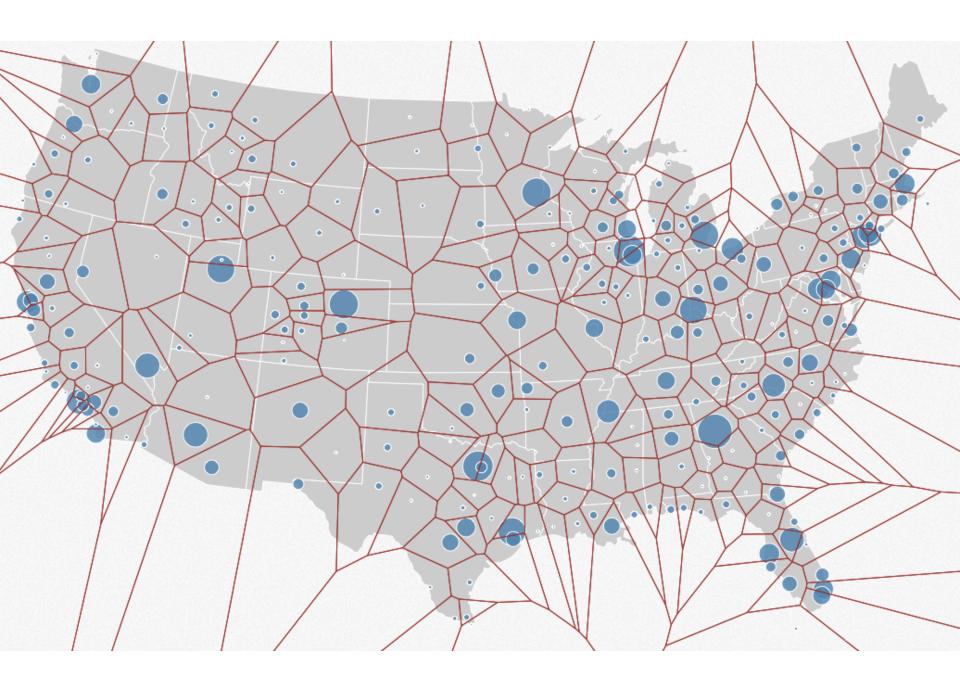

### **Basic Selection Methods**

#### **Point Selection**

Mouse Hover / Click

Touch / Tap

Select Nearby Element (e.g., Bubble Cursor)

#### **Region Selection**

Rubber-band (rectangular) or Lasso (freehand)

Area cursors ("brushes")

# Brushing & Linking

### Brushing

Direct attention to a subset of data [Wills 95]

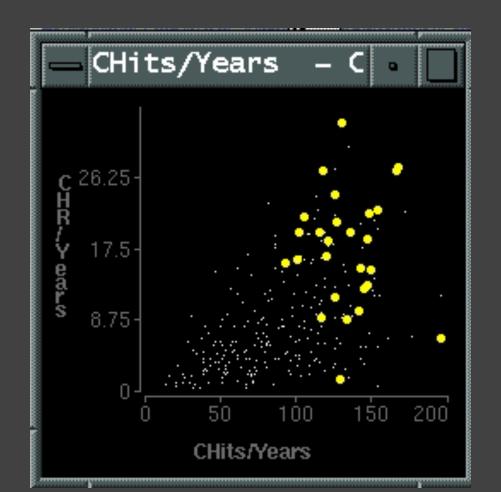

### **Brushing & Linking**

Select ("**brush**") a subset of data See selected data in other views

The components must be *linked* by *tuple* (matching data points), or by *query* (matching range or values)

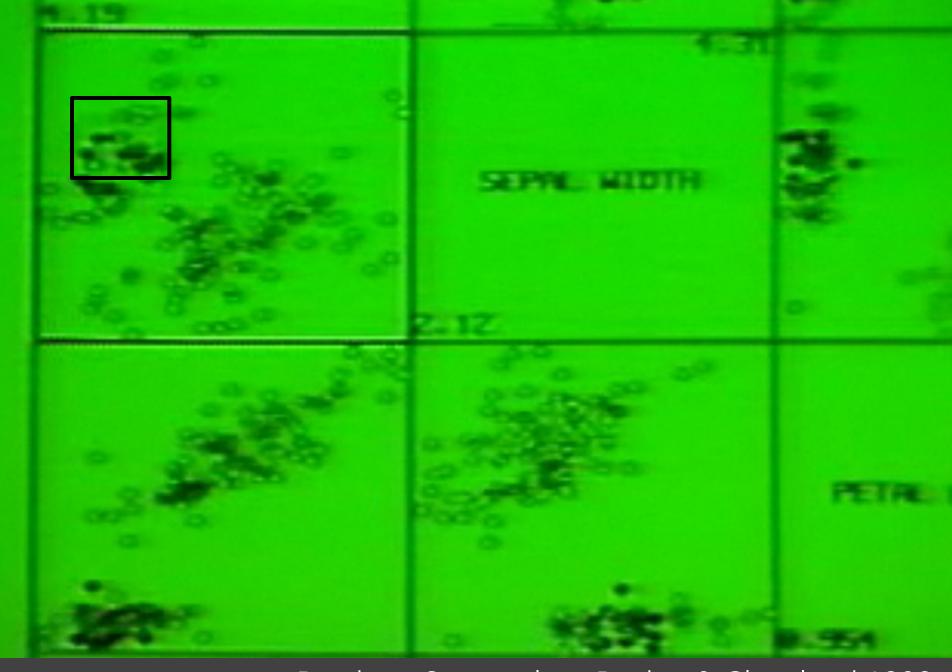

Brushing Scatterplots, Becker & Cleveland 1982

## **Brushing Scatterplots**

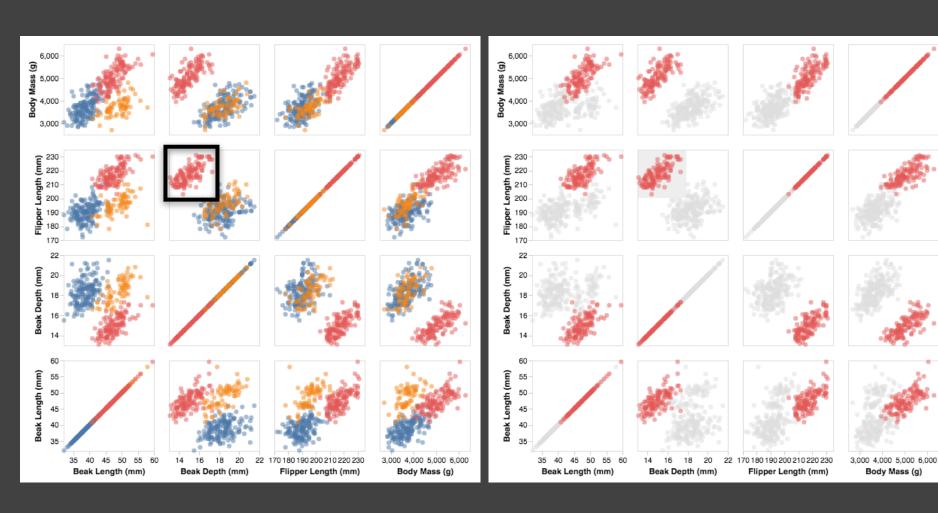

# **Cross-Filtering**

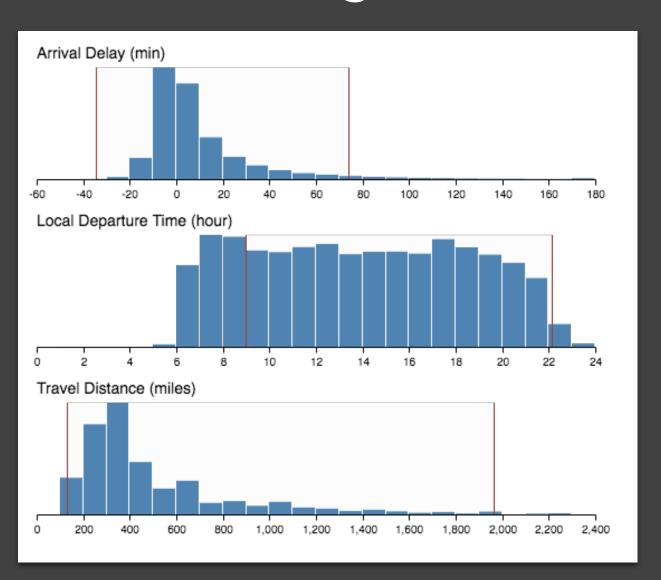

### **Baseball Statistics** [Wills 95]

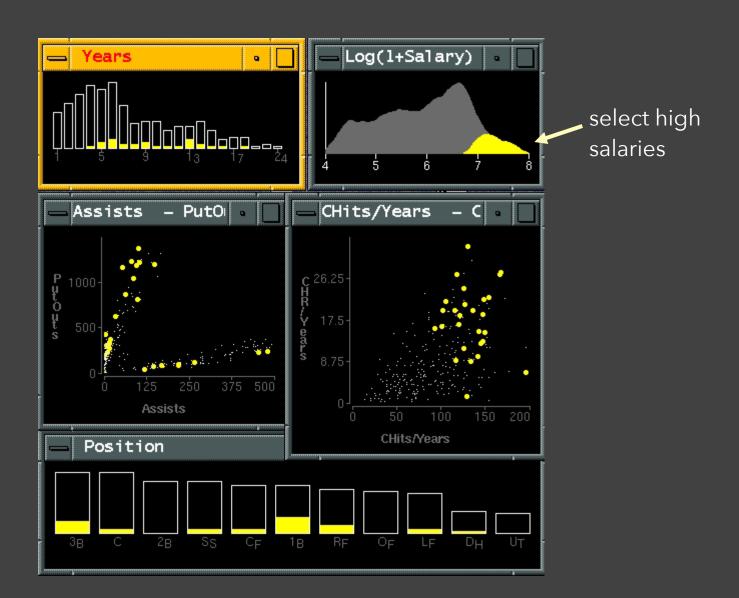

### **Baseball Statistics** [Wills 95]

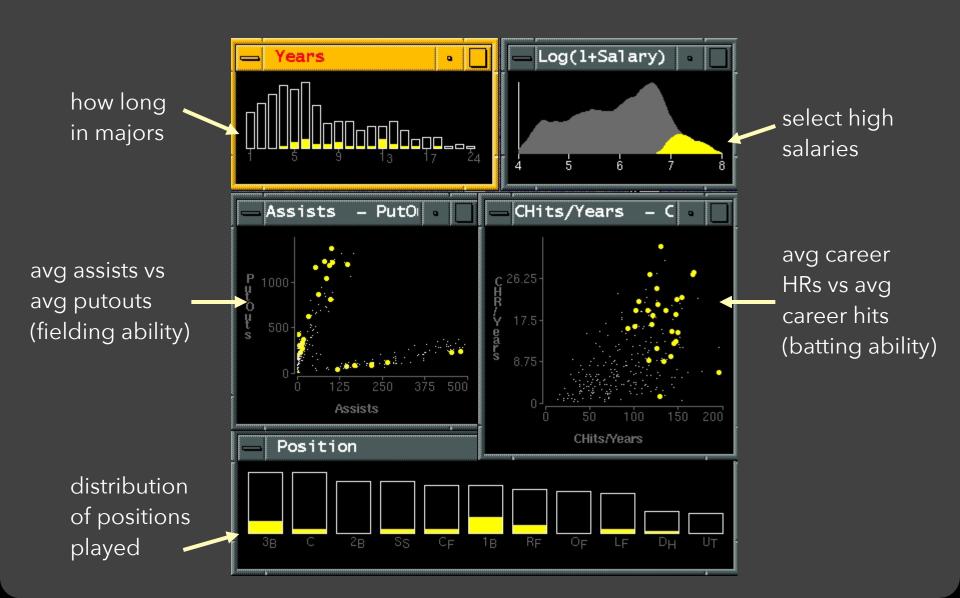

### Linking Assists to Positions

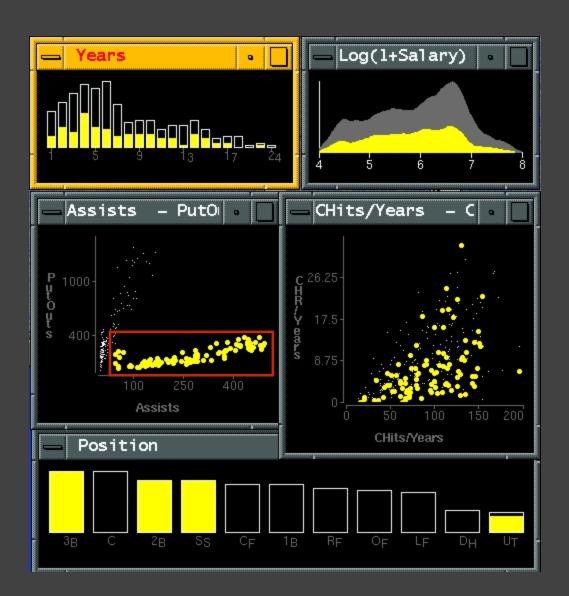

# Dynamic Queries

# Query & Results

SELECT house FROM seattle\_homes

WHERE price < 1,000,000 AND bedrooms > 2

ORDER BY price

|          |          | Dynamic Browser      | : DC Home Finder   |
|----------|----------|----------------------|--------------------|
| IdNumber | Dwelling | Address              | City               |
| 2        | House    | 5256 S. Capitol St.  | Beltsville, MD     |
| 4        | House    | 5536 S. Lincoln St.  | Beltsville, MD     |
| 5        | House    | 5165 Jones Street    | Beltsville, MD     |
| 8        | House    | 5007 Jones Street    | Beltsville, MD     |
| 9        | House    | 4872 Jones Street    | Beltsville, MD     |
| 17       | House    | 5408 S. Capitol St.  | Beltsville, MD     |
| 20       | House    | 5496 S. Capitol St.  | Beltsville, MD     |
| 85       | Condo    | 5459 S. Lincoln St.  | Laurel, MD         |
| 86       | Condo    | 5051 S. Lincoln St.  | Laurel, MD         |
| 88       | Condo    | 5159 Hamilton Street | Laurel, MD         |
| 92       | Condo    | 5132 Hamilton Street | Laurel, MD         |
| 93       | Condo    | 5221 S. Lincoln St.  | Laurel, MD         |
| 94       | Condo    | 5043 S. Lincoln St.  | Laurel, MD         |
| 95       | Condo    | 4970 Jones Street    | Laurel, MD         |
| 97       | Condo    | 4677 Jones Street    | Laurel, MD         |
| 98       | Condo    | 4896 S. Capitol St.  | Laurel, MD         |
| 99       | Condo    | 5048 S. Capitol St.  | Laurel, MD         |
| 100      | Condo    | 4597 31st Street     | Laurel, MD         |
| 101      | Condo    | 5306 S. Lincoln St.  | Laurel, MD         |
| 103      | Condo    | 5562 Glass Road      | Laurel, MD         |
| 105      | Condo    | 5546 Hamilton Street | Laurel, MD         |
| 152      | House    | 7670 31st Street     | Upper Marlboro, MD |
| LI I     |          |                      | R                  |
|          |          |                      | 911                |

### Issues with Textual Queries

- 1. For programmers
- 2. Rigid syntax
- 3. Only shows exact matches
- 4. Too few or too many hits
- 5. No hint on how to reformulate the query
- 6. Slow question-answer loop
- 7. Results returned as table

### HomeFinder

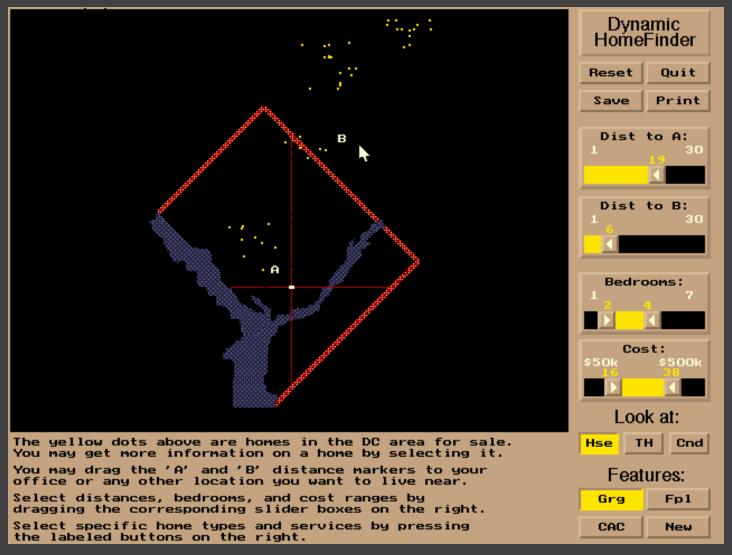

### Direct Manipulation

- 1. Visual representation of objects and actions
- 2. Rapid, incremental and reversible actions
- 3. Selection by pointing (not typing)
- 4. Immediate and continuous display of results

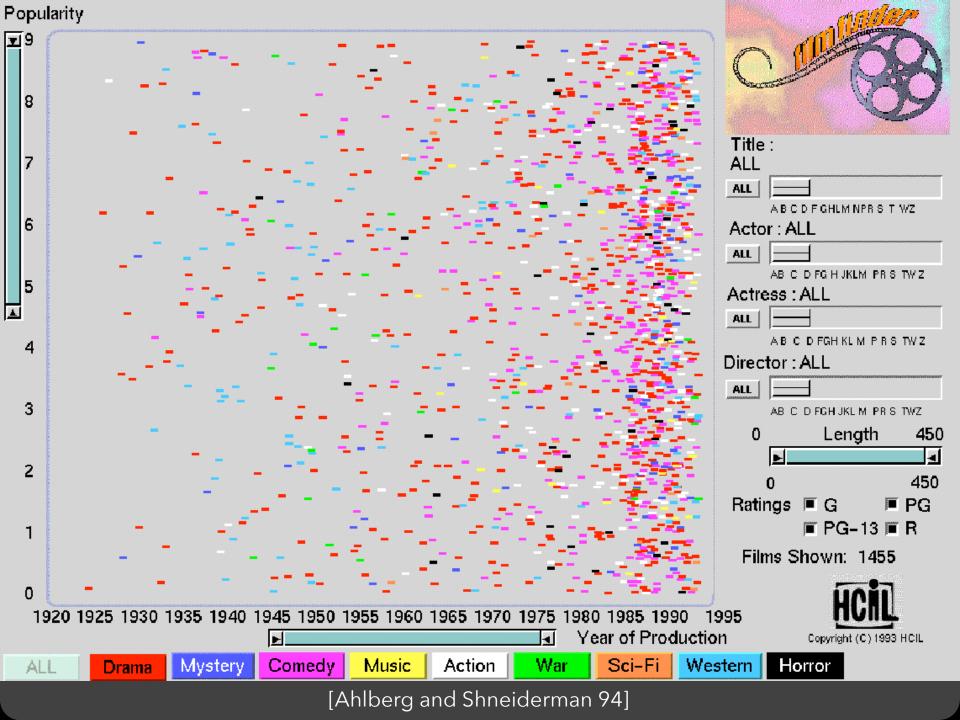

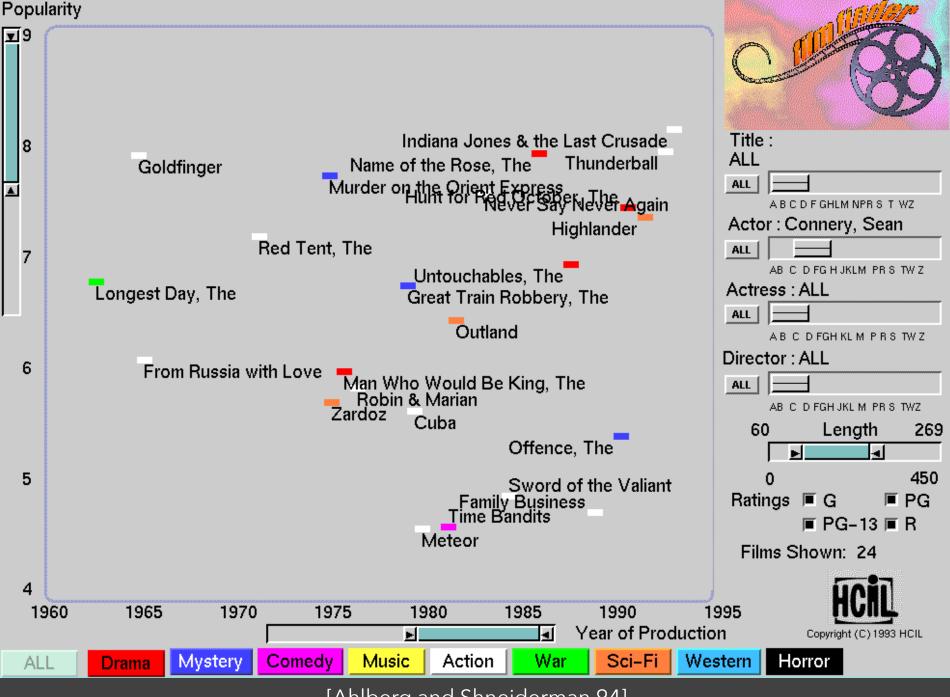

### Alphaslider (?)

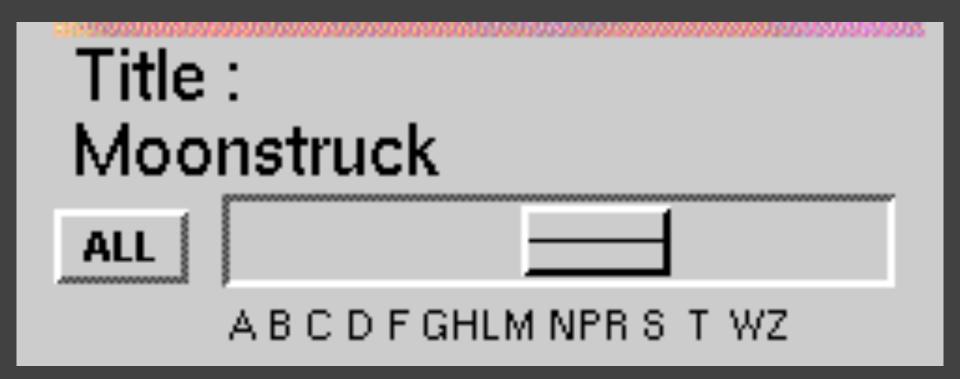

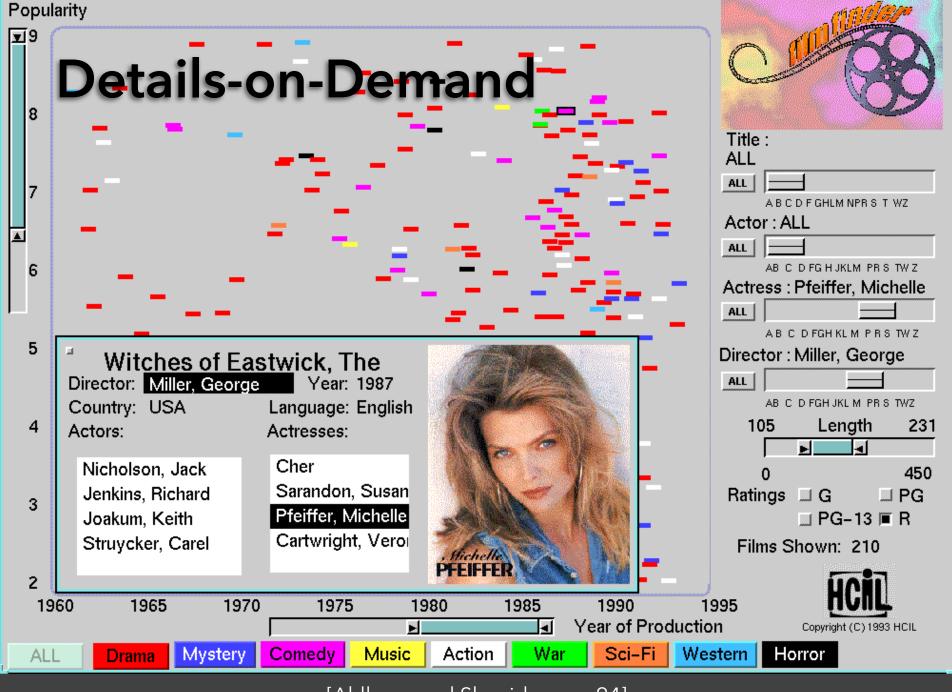

# The Attribute Explorer

### Zipdecode [Fry 04]

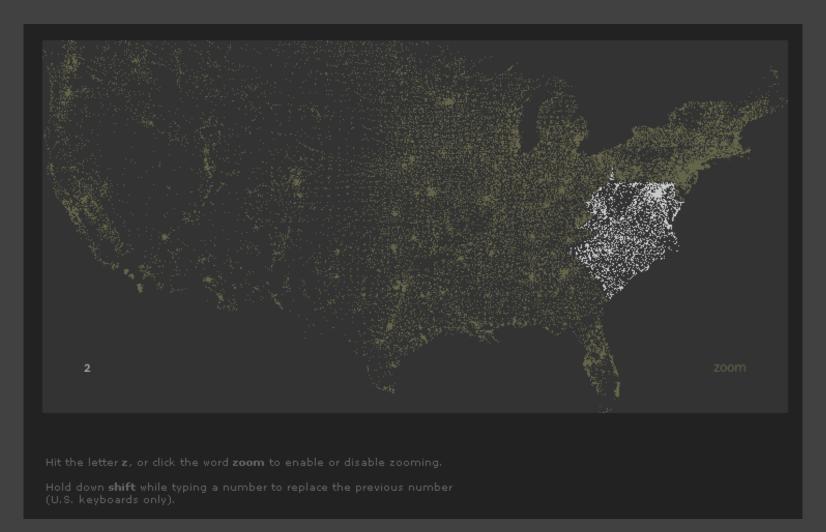

http://benfry.com/zipdecode/

### NameVoyager [Wattenberg 06]

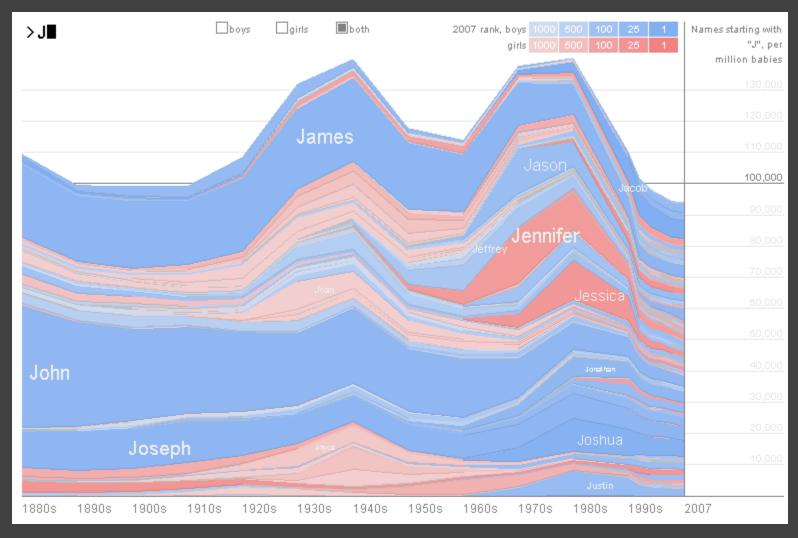

http://www.babynamewizard.com/voyager

### DimpVis [Kondo 14]

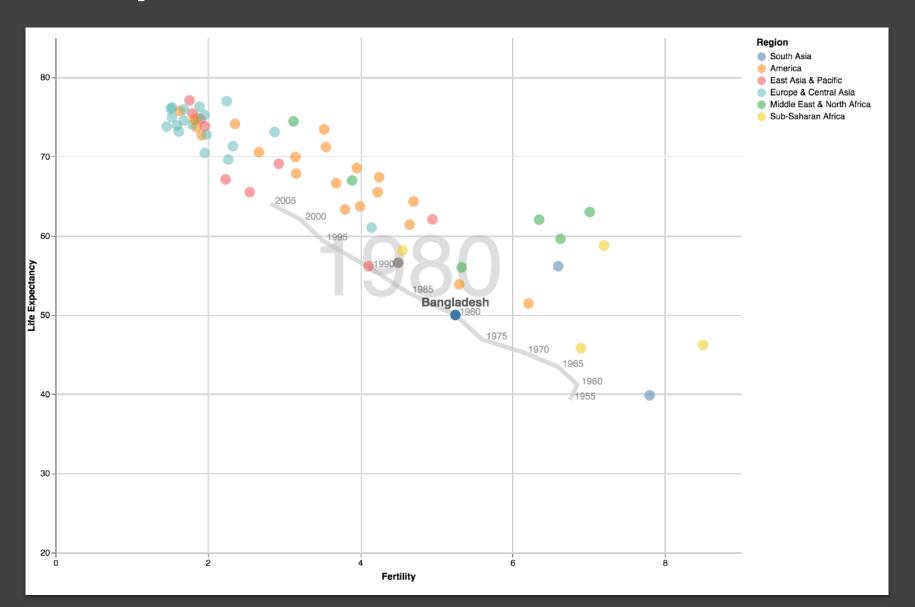

### Parallel Coordinates [Inselberg]

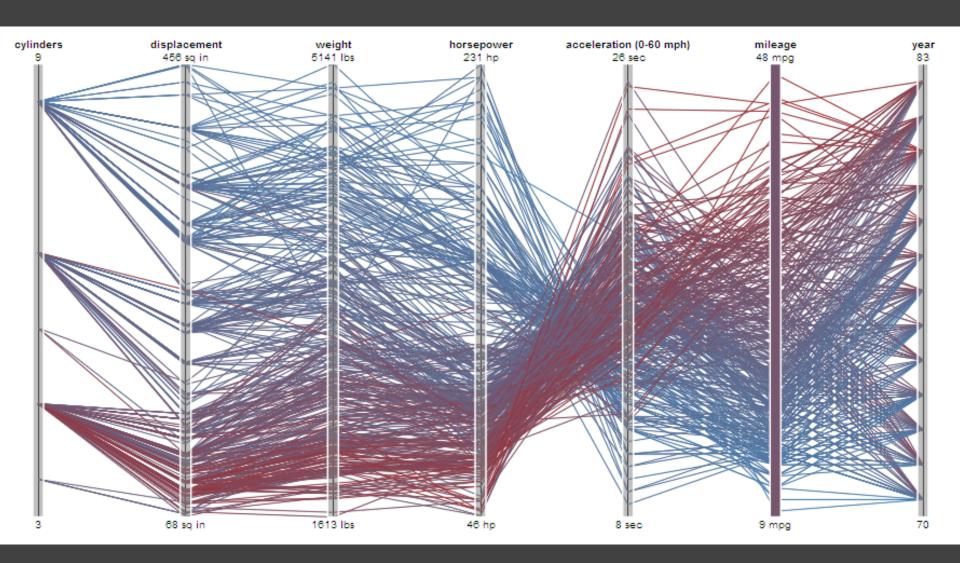

### TimeSearcher [Hocheiser 02]

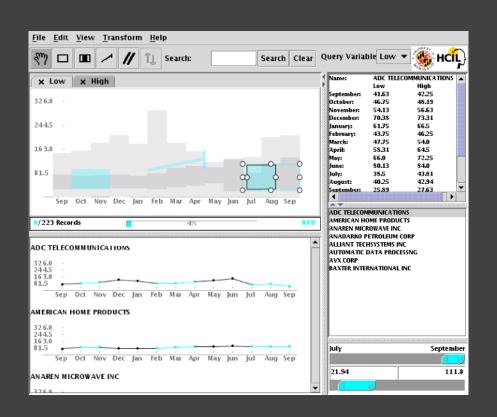

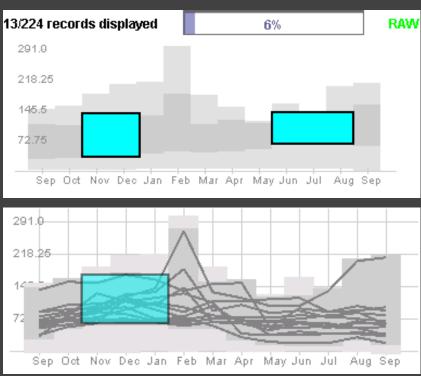

Builds on Wattenberg's [2001] idea for sketch-based queries of time-series data.

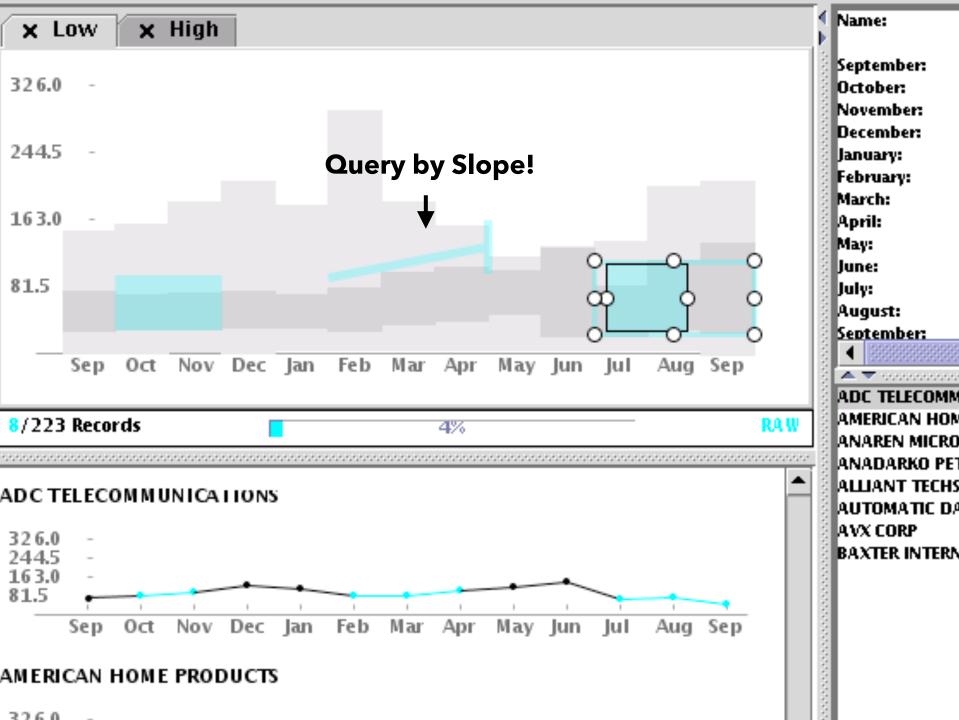

### 3D Dynamic Queries [Akers 04]

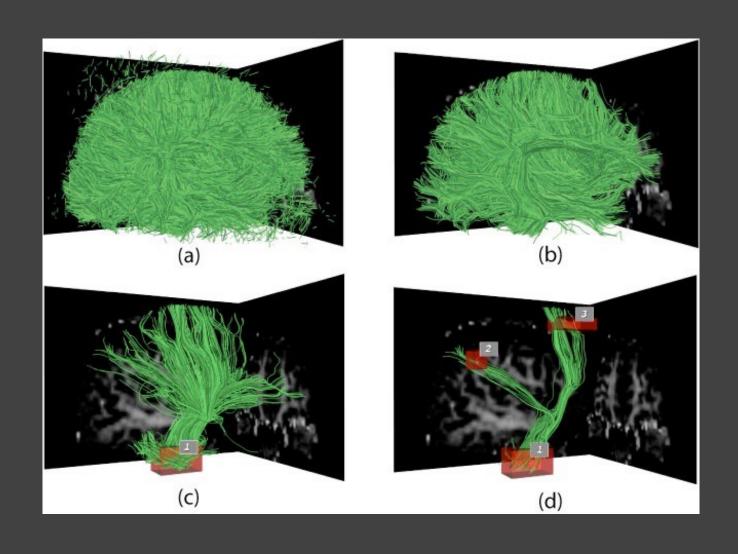

## 3D Dynamic Queries [Akers 04]

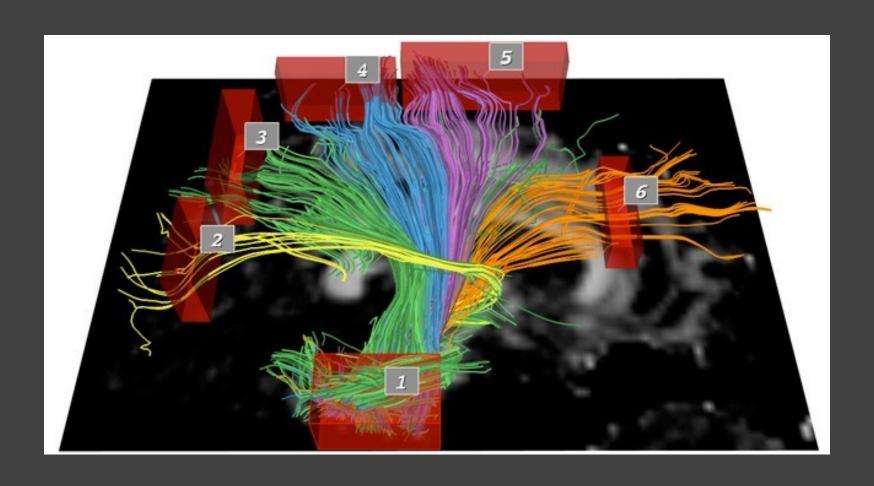

#### **Pros & Cons**

#### Pros

Controls useful for both novices and experts Quick way to explore data

### **Pros & Cons**

#### Pros

Controls useful for both novices and experts Quick way to explore data

#### Cons

Simple queries

Lots of controls

Amount of data shown limited by screen space

Who would use these kinds of tools?

### Summary

Most visualizations are interactive

Even passive media elicit interactions

Good visualizations are task dependent

Pick the right interaction technique

Consider the semantics of the data domain

Fundamental interaction techniques
Selection / Annotation, Sorting, Navigation,
Brushing & Linking, Dynamic Queries

# Administrivia

### **A2: Exploratory Data Analysis**

Use visualization software to form & answer questions

#### First steps:

Step 1: Pick domain & data

Step 2: Pose questions

Step 3: Profile the data

Iterate as needed

#### **Create visualizations**

Interact with data
Refine your questions

#### **Author a report**

Screenshots of most insightful views (8+) Include titles and captions for each view

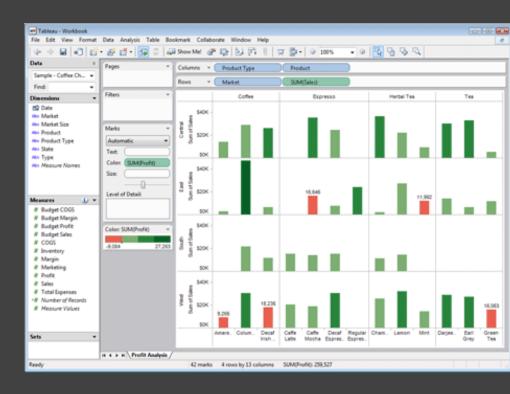

Due by 11:59pm Monday, Oct 26

# Responsive Visualization

### Responsive Visualization

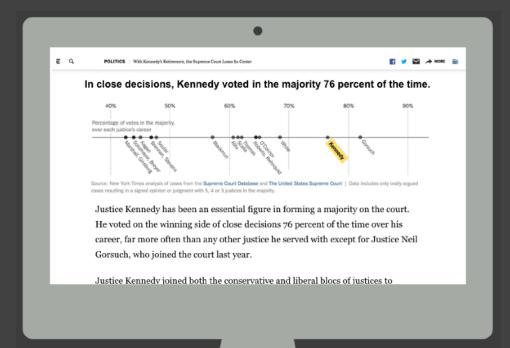

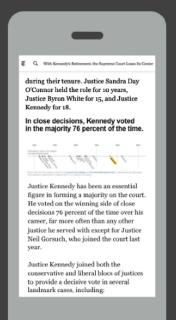

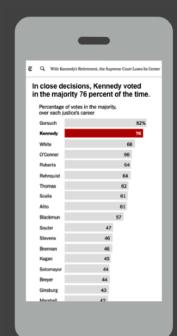

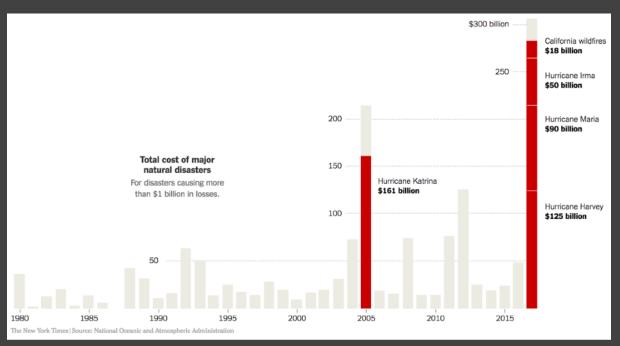

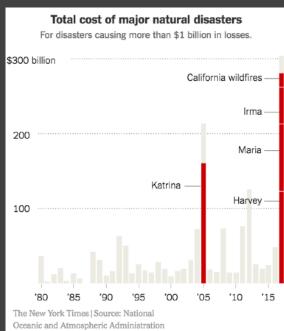

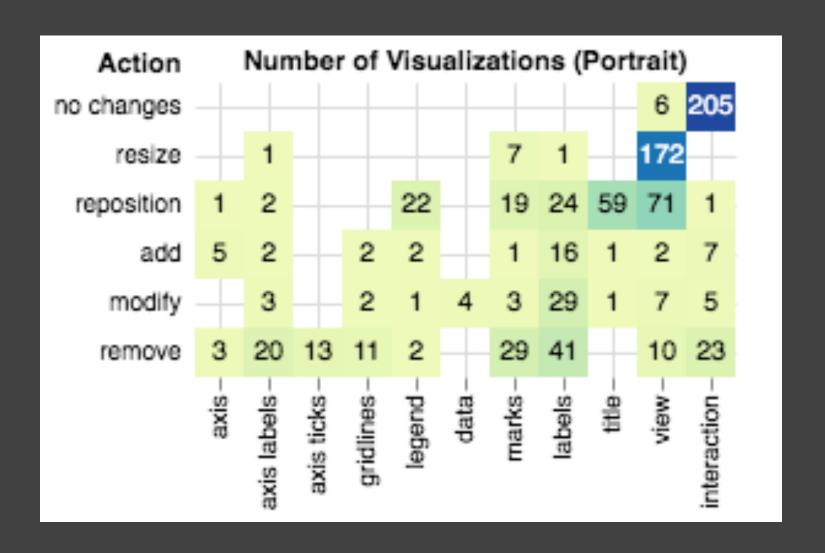

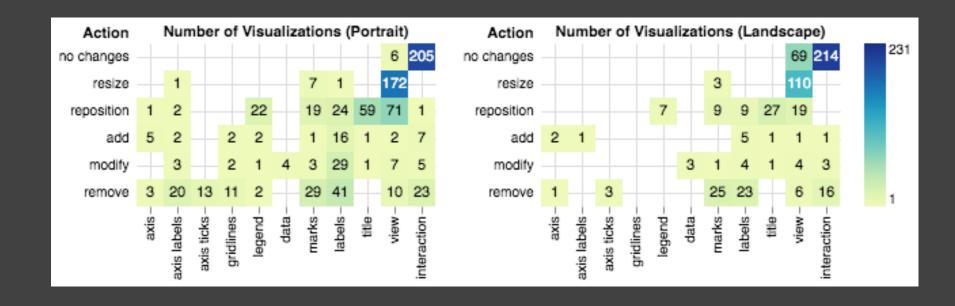

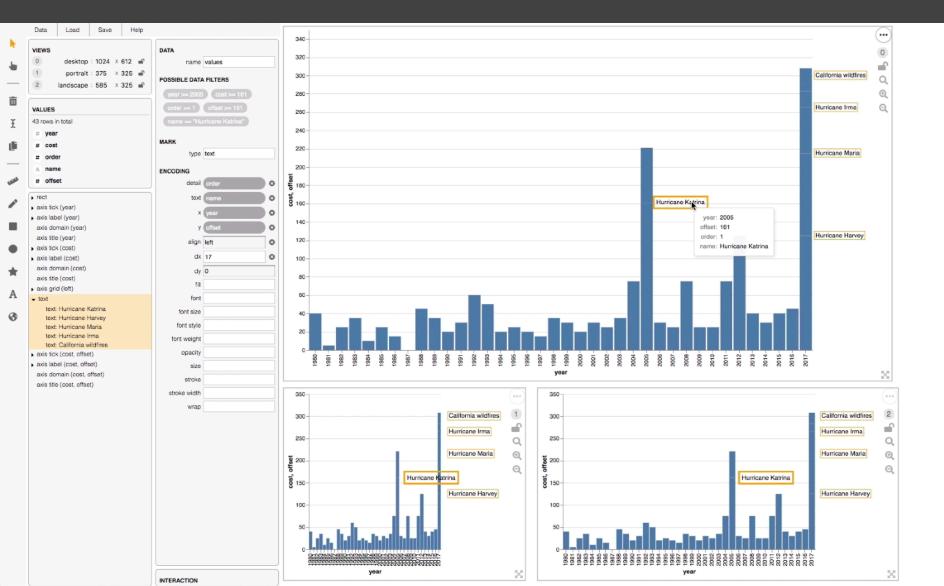

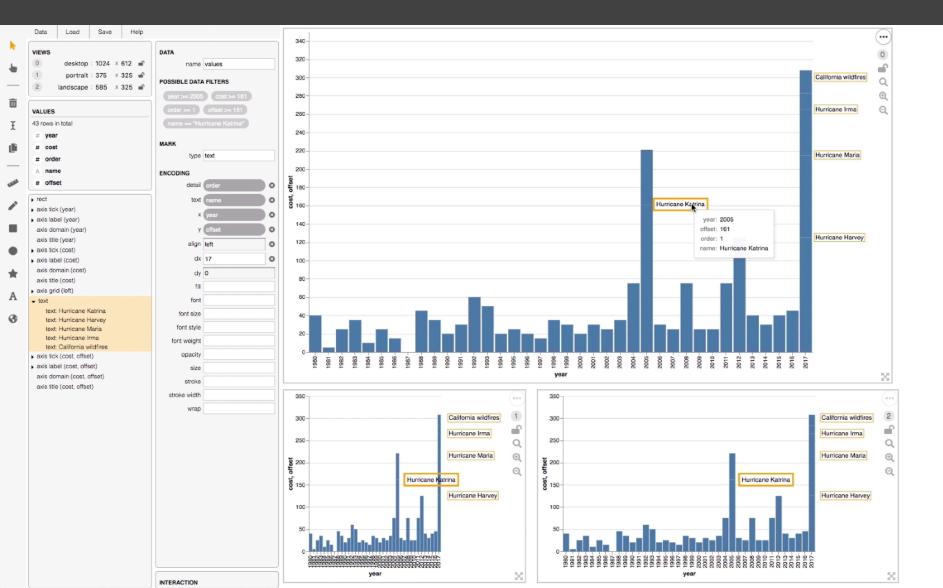

### **Basic Selection Methods**

#### **Point Selection**

Mouse Hover / Click

Touch / Tap

Select Nearby Element (e.g., Bubble Cursor)

### Desktop vs. Mobile Tooltips

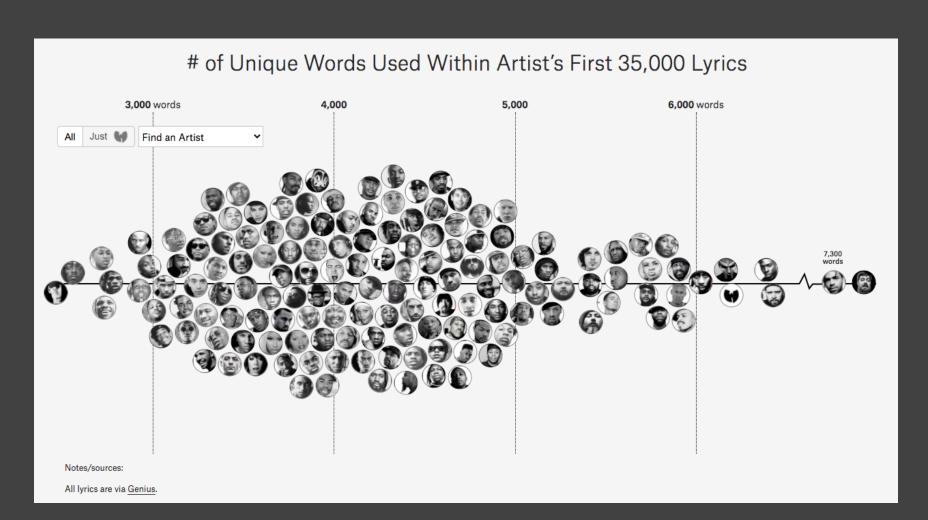

Right now we have at least 50%, sometimes 60% or 70%... of our readers that come through mobile phones to our site.

Gregor Aisch, Information+ Conference 2016

Right now we have at least 50%, sometimes 60% or 70%... of our readers that come through mobile phones to our site... Nobody is interacting with news graphics... it's like 10% of all users click that button.

Gregor Aisch, Information+ Conference 2016

82% of mobile readers advanced through at least some of the content, even though they needed to dismiss a warning about download size; however, only 34% attempted to tune the guitar and just 6% tuned all six strings.

Conlen et al., EuroVis 2019

82% of mobile readers advanced through at least some of the content, even though they needed to dismiss a warning about download size; however, only 34% attempted to tune the guitar and just 6% tuned all six strings.

These observations suggest that mobile users are willing to engage with interactive content, and that the specific interactions should have been refined to better accommodate them.

Conlen et al., EuroVis 2019

### Interactions Disabled

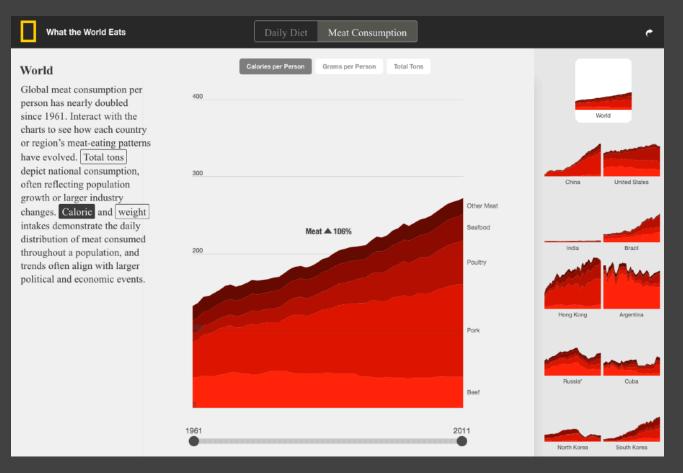

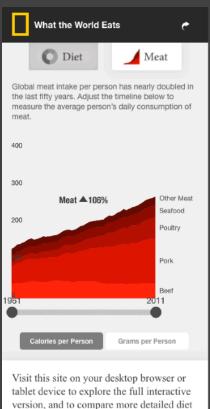

breakdowns of different countries over

### Interactions Previewed

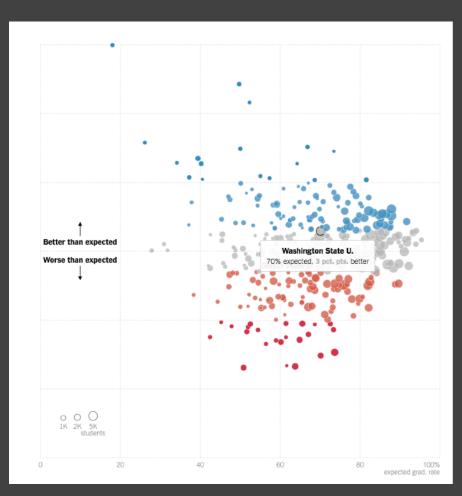

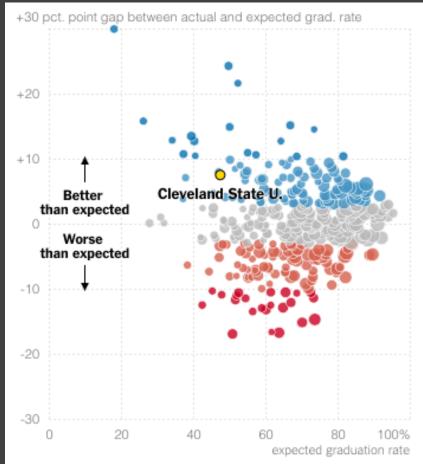

## Interactions Simplified

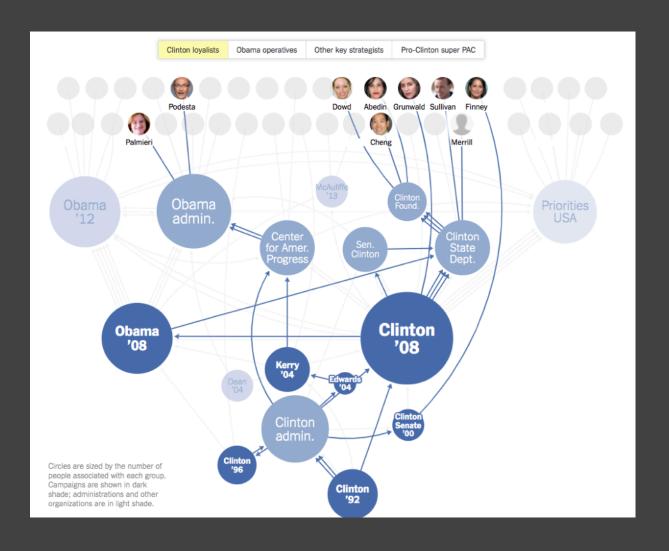

each group. Campaigns are shown in dark shade; administrations and other organizations in light shade. Tap circles to see paths of different staffers.

John D. Podesta Chairman

Obama '12

Center for Amer. Progress Clinton Found.

Obama admin.

Obama Clinton State Dept.

Obama '08

Clinton '08

Clinton '08

Circles are sized by the number of people associated with

### Responsive Visualization Summary

Good visualizations are task dependent Who is the audience and what is the task? Pick the right interaction technique

Visualizations are not one size fits all Context might change user goals